# **BLACKHOLE®** Immersive

# User Guide

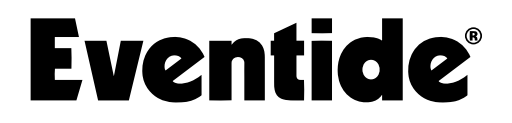

Copyright 2024, Eventide Inc. P/N: 141391, Rev 2

Eventide and Blackhole are registered trademarks of Eventide Inc.

AAX and Pro Tools are trademarks of Avid Technology. Names and logos are used with permission.

Audio Units and macOS are trademarks of Apple, Inc.

Dolby, Dolby Atmos, and the double-D symbol are registered trademarks of Dolby Laboratories Licensing Corporation. Manufactured under license from Dolby Laboratories. Confidential unpublished works. Copyright ©2012-2021 Dolby Laboratories. All rights reserved.

VST is a trademark of Steinberg Media Technologies GmbH.

All other trademarks contained herein are the property of their respective owners.

Eventide Inc. One Alsan Way Little Ferry, NJ 07643 201-641-1200 [www.eventide.com](http://www.eventideaudio.com)

# **Contents**

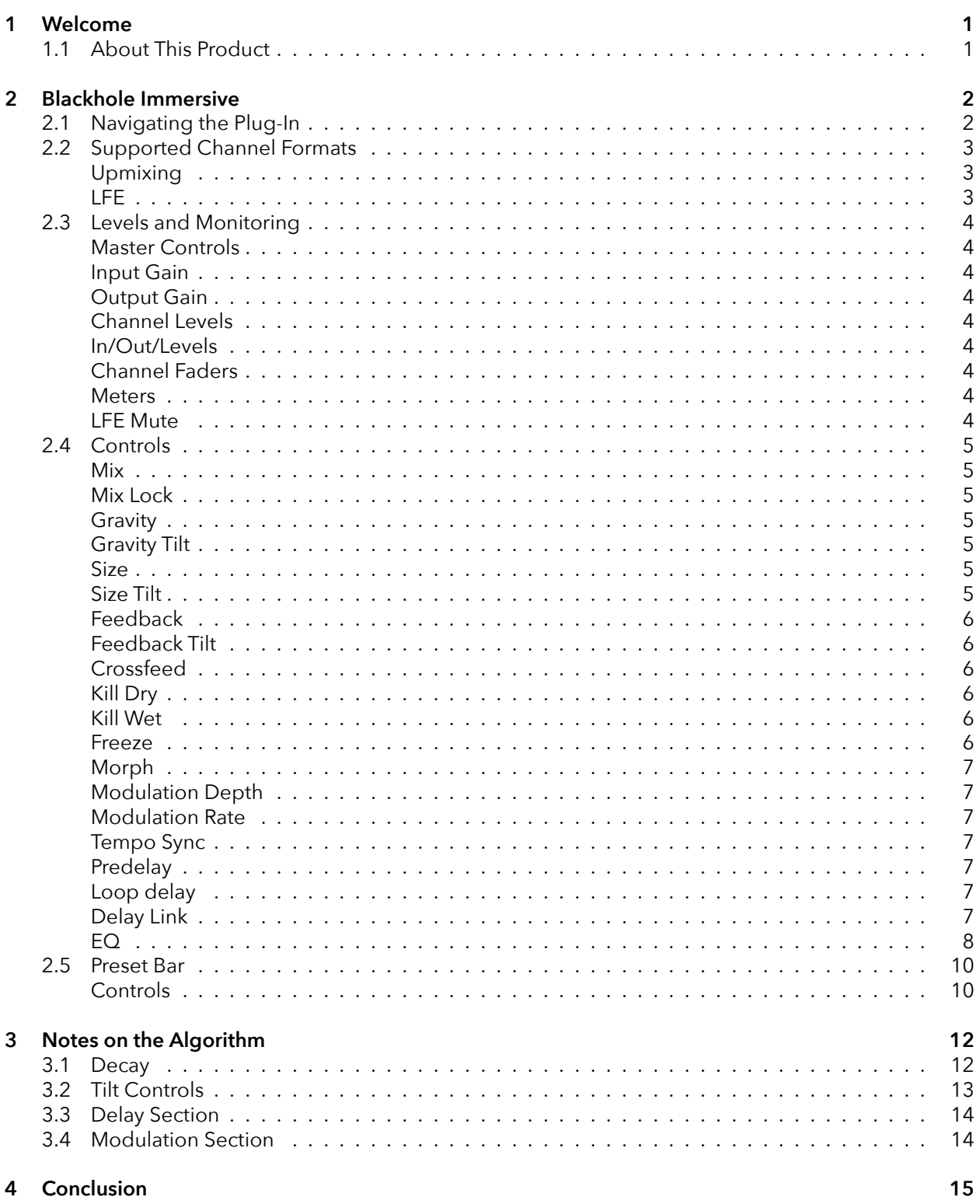

# <span id="page-3-0"></span>**Welcome** *part 1*

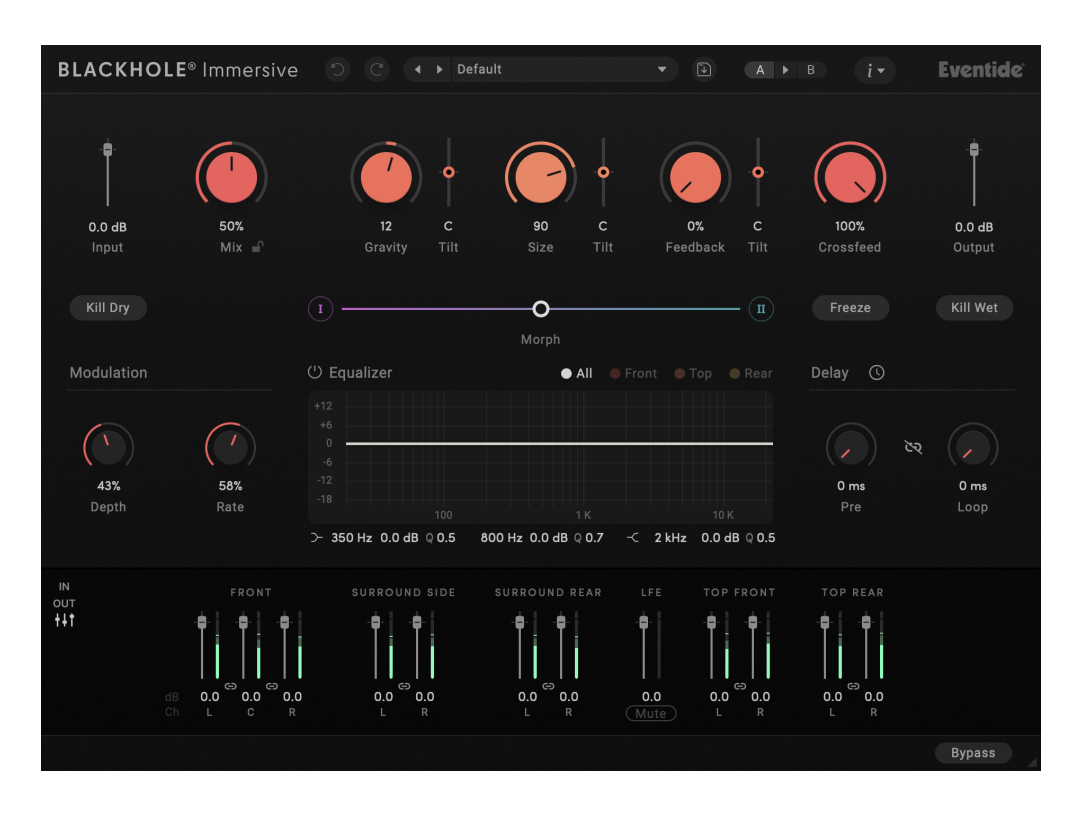

## <span id="page-3-1"></span>**1.1 About This Product**

Thank you for your purchase of the Eventide Blackhole® Immersive plug-in. Eventide Blackhole Immersive is a classic Eventide reverb effect capable of producing huge spaces and out-of-this-world soundscapes. For over 50 years, innovative effects like these have made Eventide an industry leader, and we are proud that they continue to be in demand today.

Before you forget, please take a few minutes to [register online.](https://www.eventideaudio.com/my-account/) This helps us keep you informed of any important software updates and provide you with special offers that may only be available to registered users.

# <span id="page-4-0"></span>**Blackhole Immersive part 2**

Blackhole Immersive is a reverb algorithm on a truly galactic scale. Beginning life as a preset in the DSP4000, its lush sound and popularity encouraged us to feature it as one of the premier algorithms in our hardware line. Its soft attack and lingering, harmonic tail cause it to really shine on guitar, strings, and pads—but those same qualities can also transform a drum track into something other-worldly.

In redesigning Blackhole Immersive for Dolby Atmos® and surround formats, we have added functions and features that extend the capabilities of the original algorithm significantly. This is not just adding more channels to the classic algorithm; it is now possible to control the dynamics of the spatial image. Additionally, it is also now possible to adjust the reverb to have different qualities in each region of the surround speaker array.

## <span id="page-4-1"></span>**2.1 Navigating the Plug-In**

The Blackhole Immersive user interface is designed with an emphasis on user control and playability. Specifically, the knobs are easily adjusted with an up-and-down motion of the mouse/finger. Fine-tune drag is available via the  $|\mathcal{H}|$  (Mac) or Ctrl (Windows) modifiers. The Morph control allows you to program ranges of settings and change dynamically between sounds. All controls produce smooth, glitch-free changes in audio.

# <span id="page-5-0"></span>**2.2 Supported Channel Formats**

Eventide designed Blackhole Immersive in accordance with the Dolby Atmos® speaker setup guides.

To ensure the highest quality results, we recommend reviewing the speaker placement specifications for your configuration on the Dolby [website.](https://www.dolby.com/about/support/guide/speaker-setup-guides/)

At present, Blackhole Immersive supports the following formats:

- Mono
- Stereo
- LCR
- Quadraphonic
- 5.0, 5.0.2, 5.0.4
- 5.1, 5.1.2, 5.1.4
- 7.0, 7.0.2, 7.0.4, 7.0.6
- 7.1, 7.1.2, 7.1.4, 7.1.6
- 9.0.4, 9.0.6
- 9.1.4, 9.1.6

### <span id="page-5-1"></span>**Upmixing**

In addition to symmetrical formats (where input format = output format), Blackhole Immersive will automatically upmix the input source to match the output configuration if necessary. Mono-in, stereo-in, and additional input combinations are provided for each output format (DAW-dependent).

When using Blackhole Immersive with only a mono input channel, the dry signal will only appear on the center channel. The input to the reverb, however, will appear on all channels except for the LFE channel, creating a reverb that comes from all directions. If this behavior is not desired, place Blackhole Immersive on a surround bus and use the DAW's panner to route the input sound where desired.

### <span id="page-5-2"></span>**LFE**

The LFE channel is excluded from the reverb's signal path. Accordingly, the Mix knob has no effect on its level. The LFE channel's level may be adjusted using its channel fader, and a mute button is provided for removing LFE content entirely from the mix.

When upmixing (e.g., from mono or stereo to 5.1), if the input format does not contain an LFE channel, the LFE channel's output will be silent.

## <span id="page-6-1"></span><span id="page-6-0"></span>**Master Controls**

<span id="page-6-2"></span>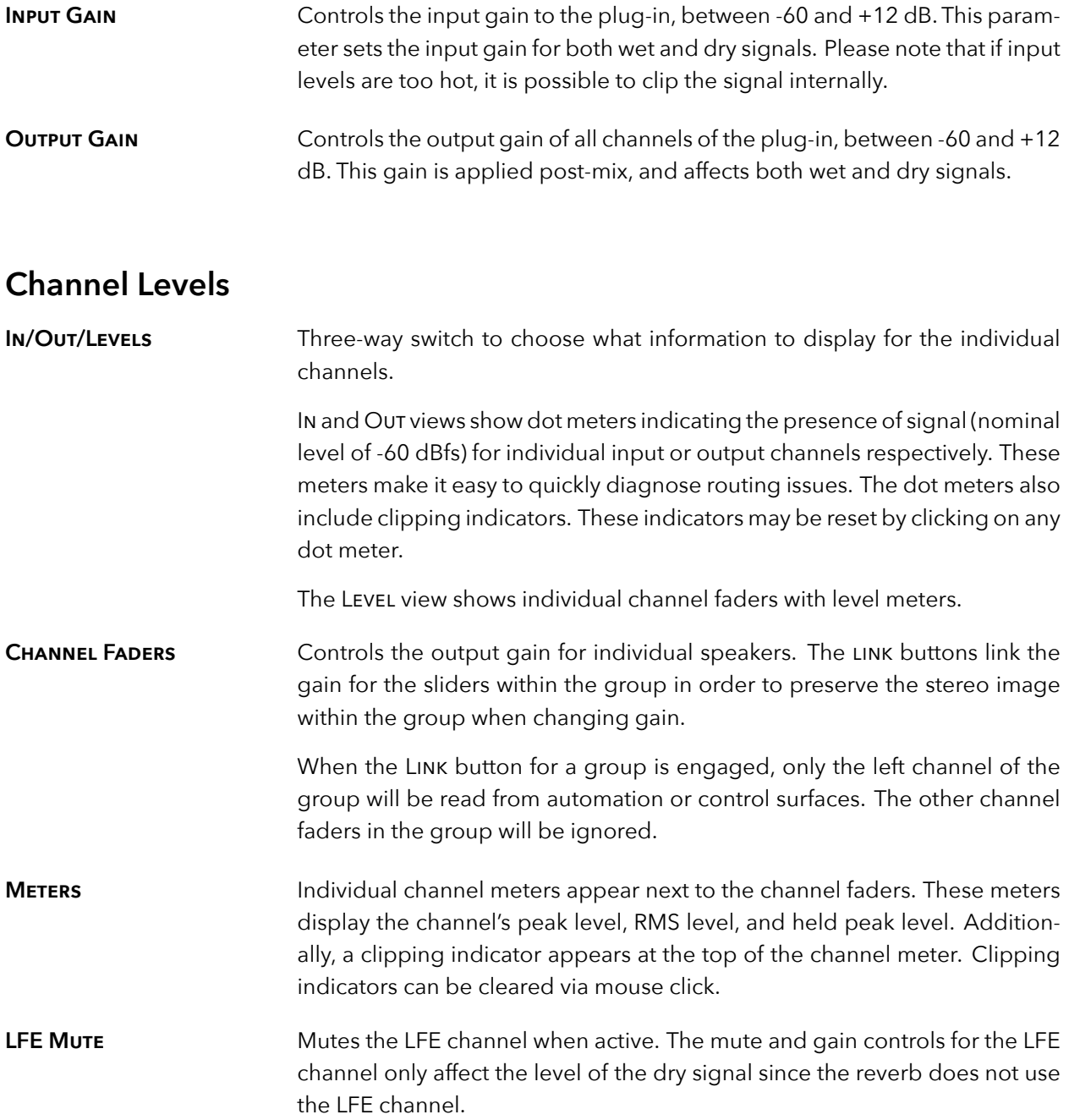

# <span id="page-7-0"></span>**2.4 Controls**

• Gravity Tilt

Many of Blackhole Immersive's controls will be familiar to users of Eventide's stereo Blackhole® plug-in. For those users, please note that the following parameters are new in Blackhole Immersive:

• Delay Link

• Crossfeed

<span id="page-7-1"></span>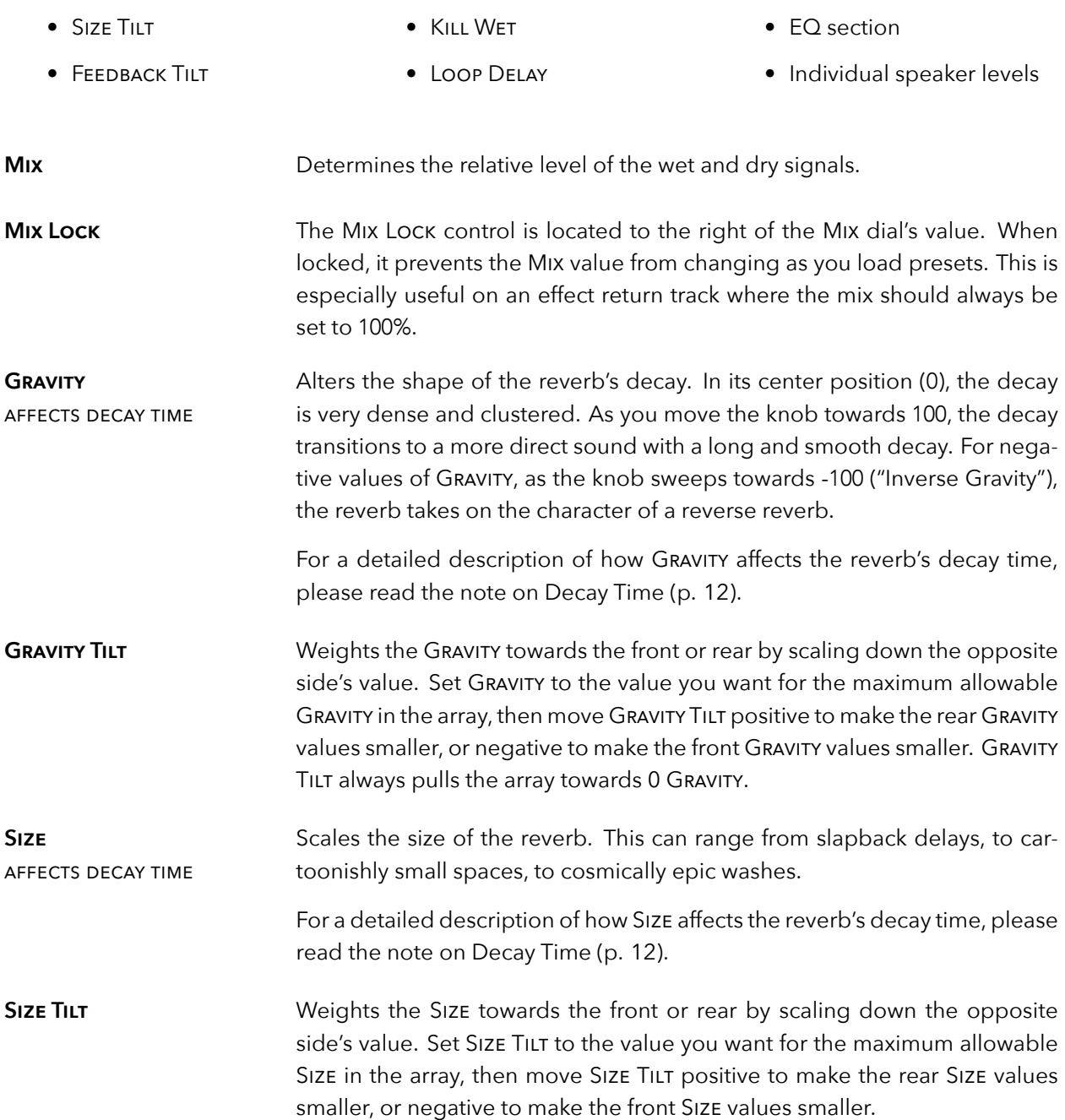

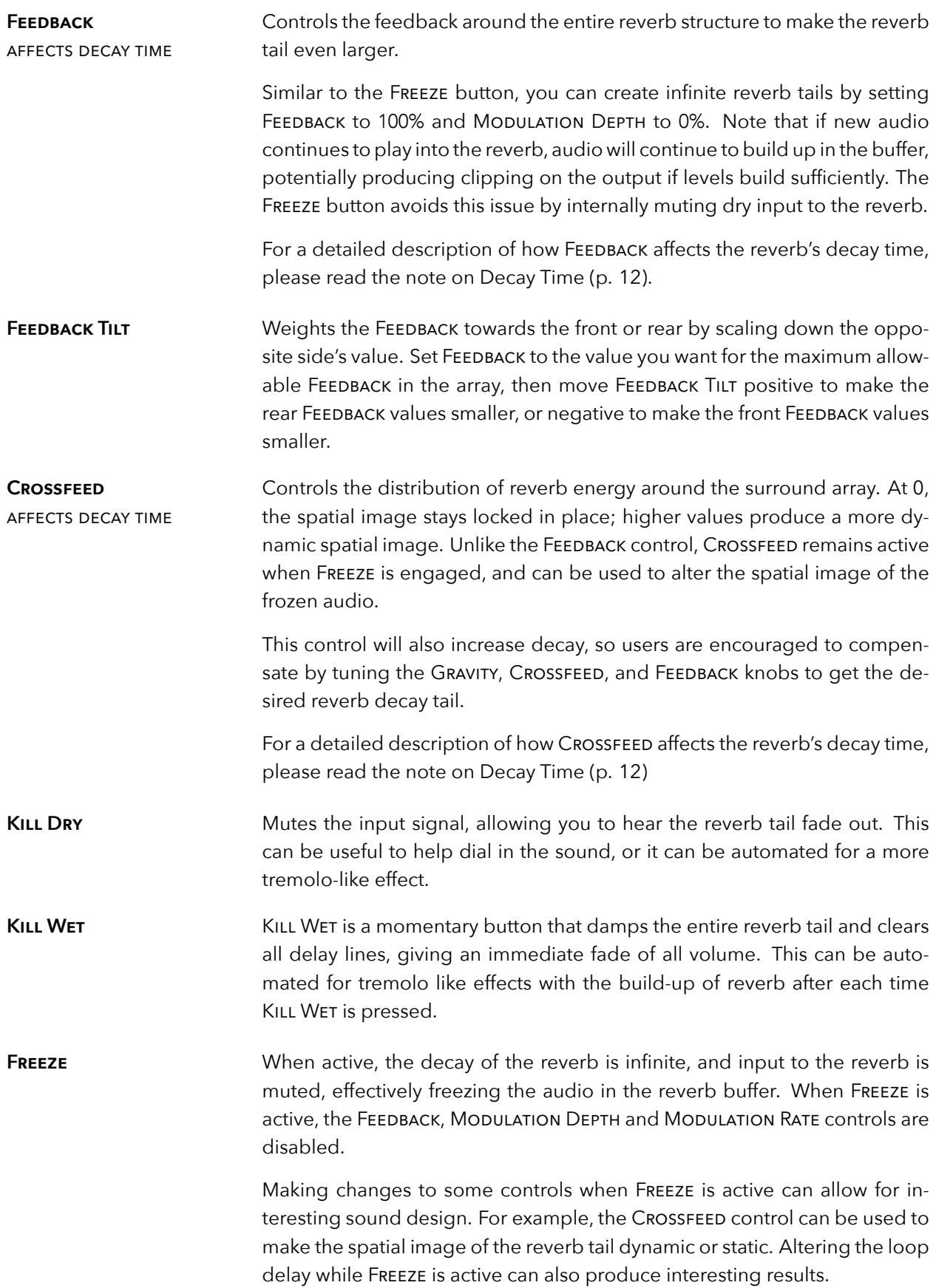

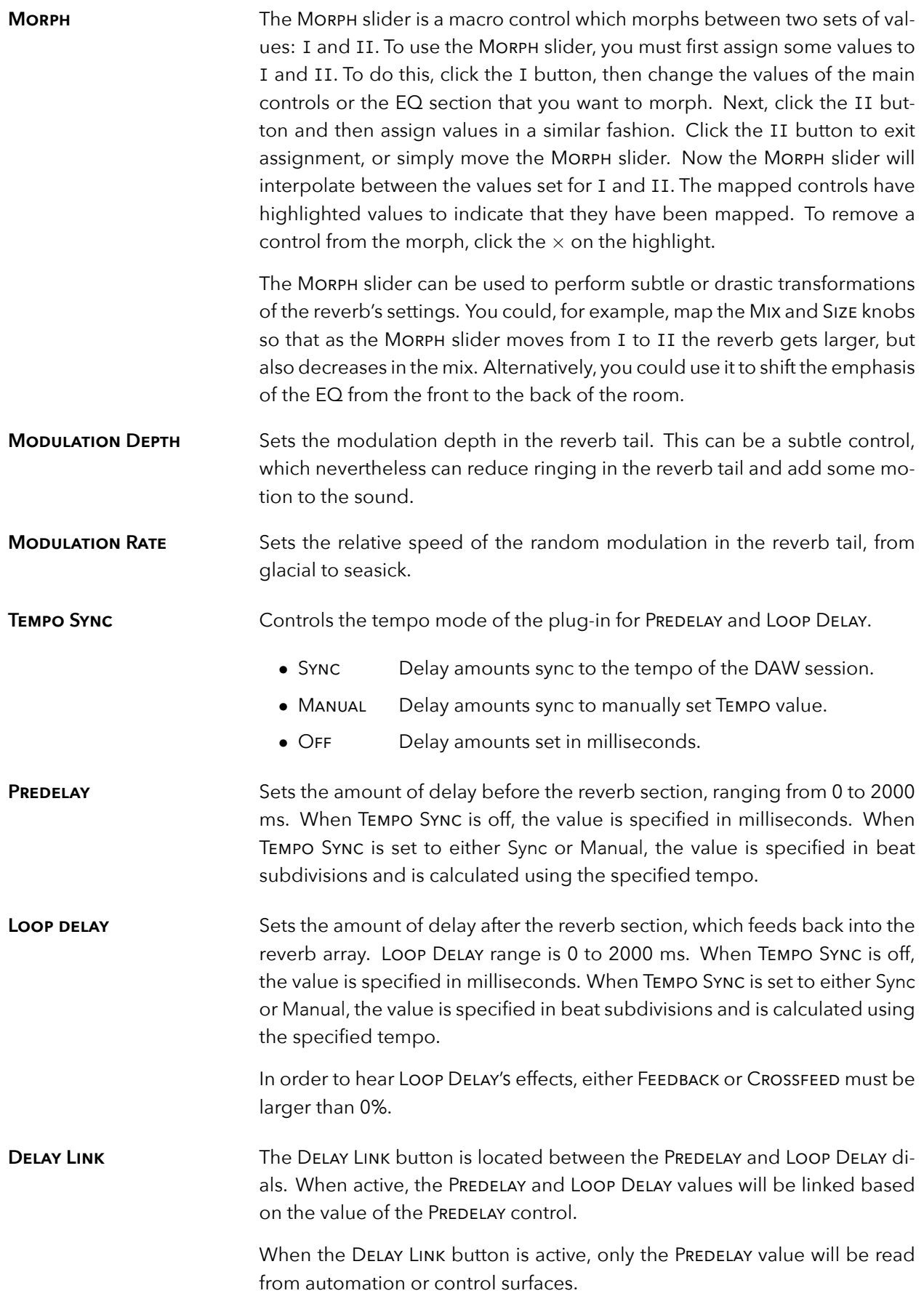

## <span id="page-10-0"></span>**EQ**

Blackhole Immersive features a three-band equalizer (EQ) section consisting of Low, Mid, and High bands. The EQ section can be adjusted directly on the plot or using the draggable text controls beneath the plot.

The Mid band is a traditional peaking filter; it produces a broader peak when boosting than it does for cuts at the same Q value. The Low and High bands offer a choice between shelving and cut filters. Like other iterations of the Blackhole algorithm, Blackhole Immersive uses a non-traditional shelf filter that has been chosen for musicality reasons. With this filter, Q values do more than change the slope of the shelf: they also have the effect of adding a mild resonant bump to the midrange while having a smoother and less resonant transition into the stopband.

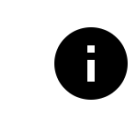

*While the plot is useful for quickly changing the EQ's parameter values, we recommend careful listening in tuning the parameters given the unique nature of the filters.*

#### **Speaker Groups**

The EQ section allows independent settings for up to three spatial groups of speakers: Front, Top, and Rear. In the top-right of the EQ section, you can select the currently viewed group by clicking on the All, Front, Top, or Rear buttons. To reset the EQ curve for a particular group or all groups, simply alt-click the relevant group button.

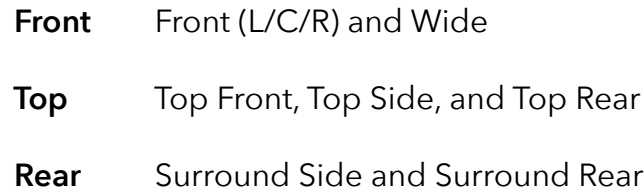

#### **Editing the EQ for a single group**

When viewing Front, Top, or REAR, only the handles for the selected group are shown and any edits to the plot only affect the current group.

#### **Editing the EQ for multiple groups**

When viewing All curves, the white handles and curves indicate shared settings. If you click and drag on a white handle, it will affect multiple groups at once. Similarly, dragging on a band rather than a handle within the plot will affect all of the groups while preserving their relative offsets from each other. To set the other handles in a band to match a particular handle, double-click the desired handle and the other handles will jump to its position.

#### **Plot Mouse Controls**

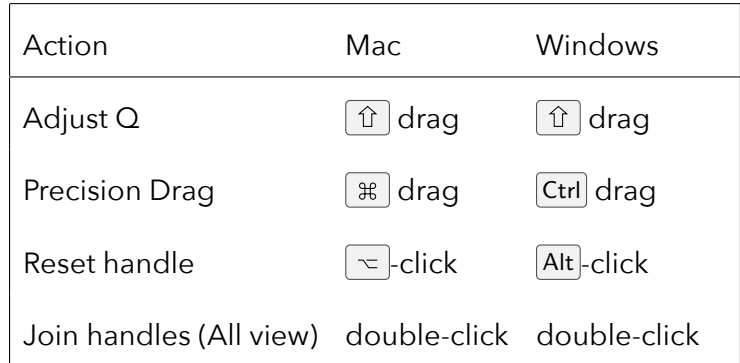

## **EQ Controls**

The FREQUENCY, GAIN, and Q controls displayed below the plot correspond to the selected group of speakers: All, Front, Top, or Rear. When the All group is selected, if a parameter has different values for the Front, Top or Rear groups, the control beneath the plot will read "--" to indicate that there are multiple values associated with that parameter. To set the value for all groups to a single value, simply click on the text and then enter the desired value.

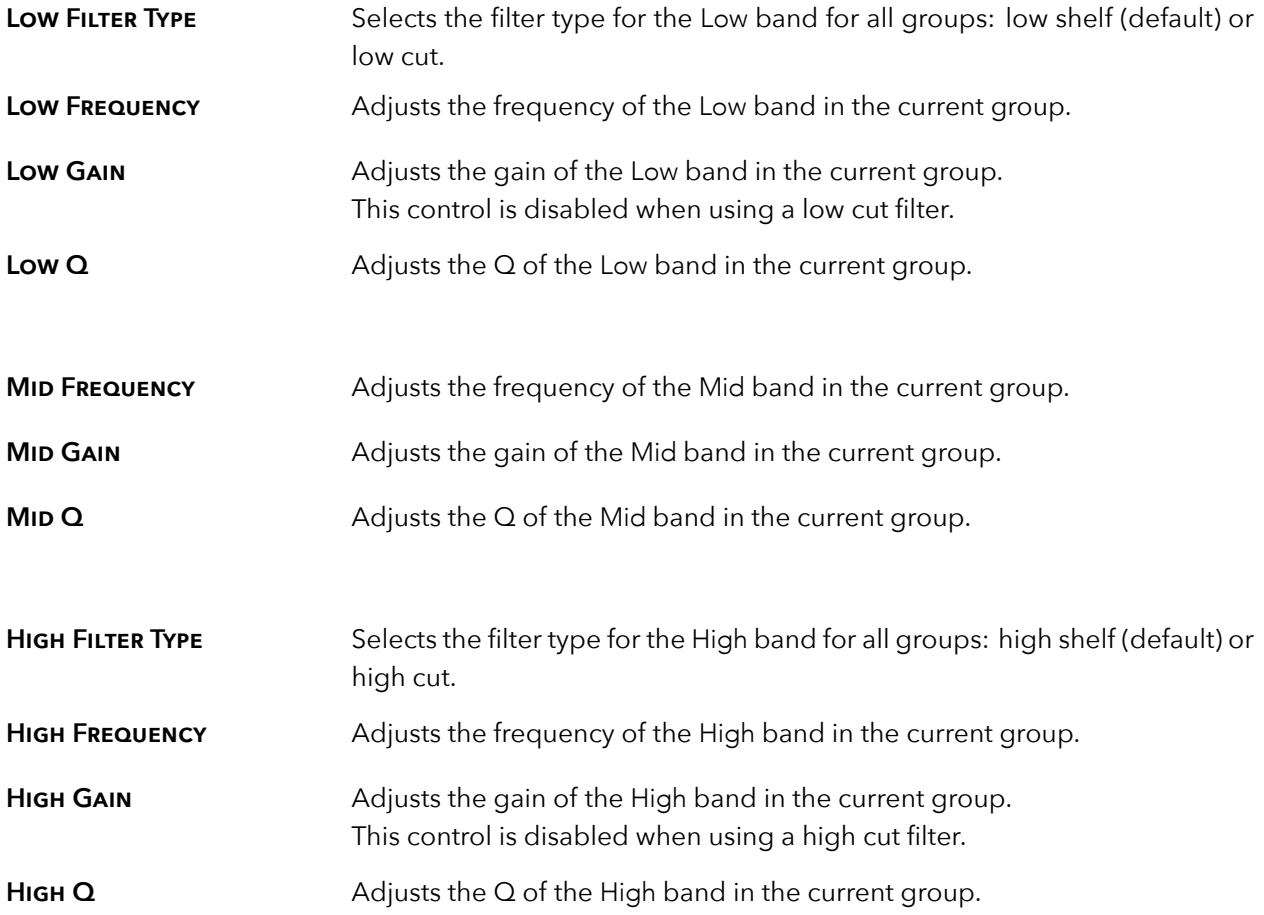

<span id="page-12-0"></span>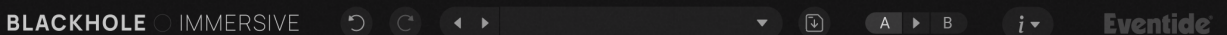

Located at the top of the Blackhole Immersive Plug-In, the Preset Bar lets you load and save presets, along with several other features.

When Blackhole Immersive is installed, the factory preset library is placed in the following platformspecific location:

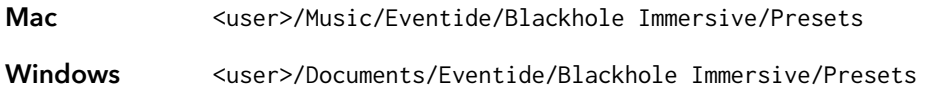

Within the Presets folder are two sub-folders: Factory Presets and User Presets. The first contains the presets that come with the plug-in. The second is for storing any presets that you create. You can create sub-folders within the User Presets folder for organizing your presets if you wish. Presets for Blackhole Immersive have a .tidex extension and can be saved or loaded from the Blackhole Immersive preset bar in any supported DAW.

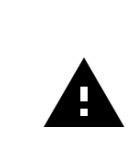

*Many DAWs offer an additional generic preset bar that saves DAWspecific presets to a separate location. We strongly recommend only saving your presets using the Blackhole Immersive preset bar to ensure that your presets will be accessible from any DAW and fully compatible with the plug-in.*

## <span id="page-12-1"></span>**Controls**

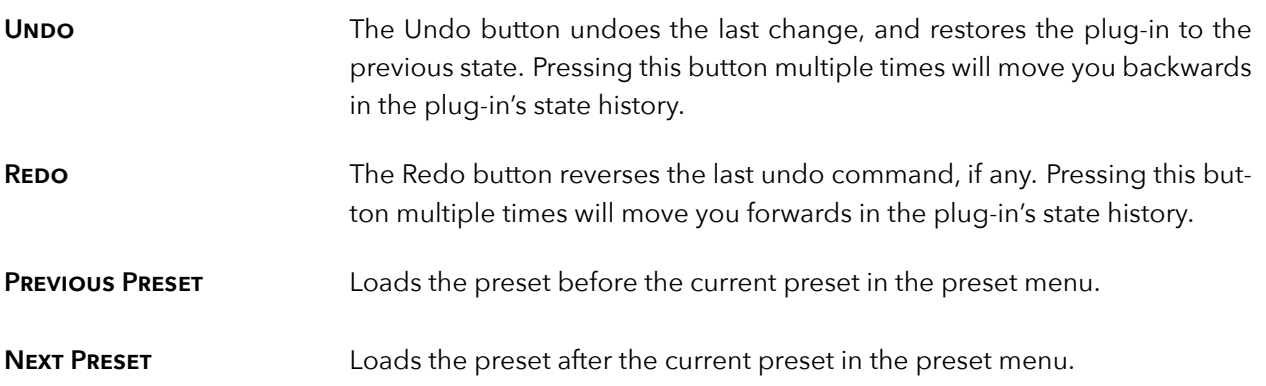

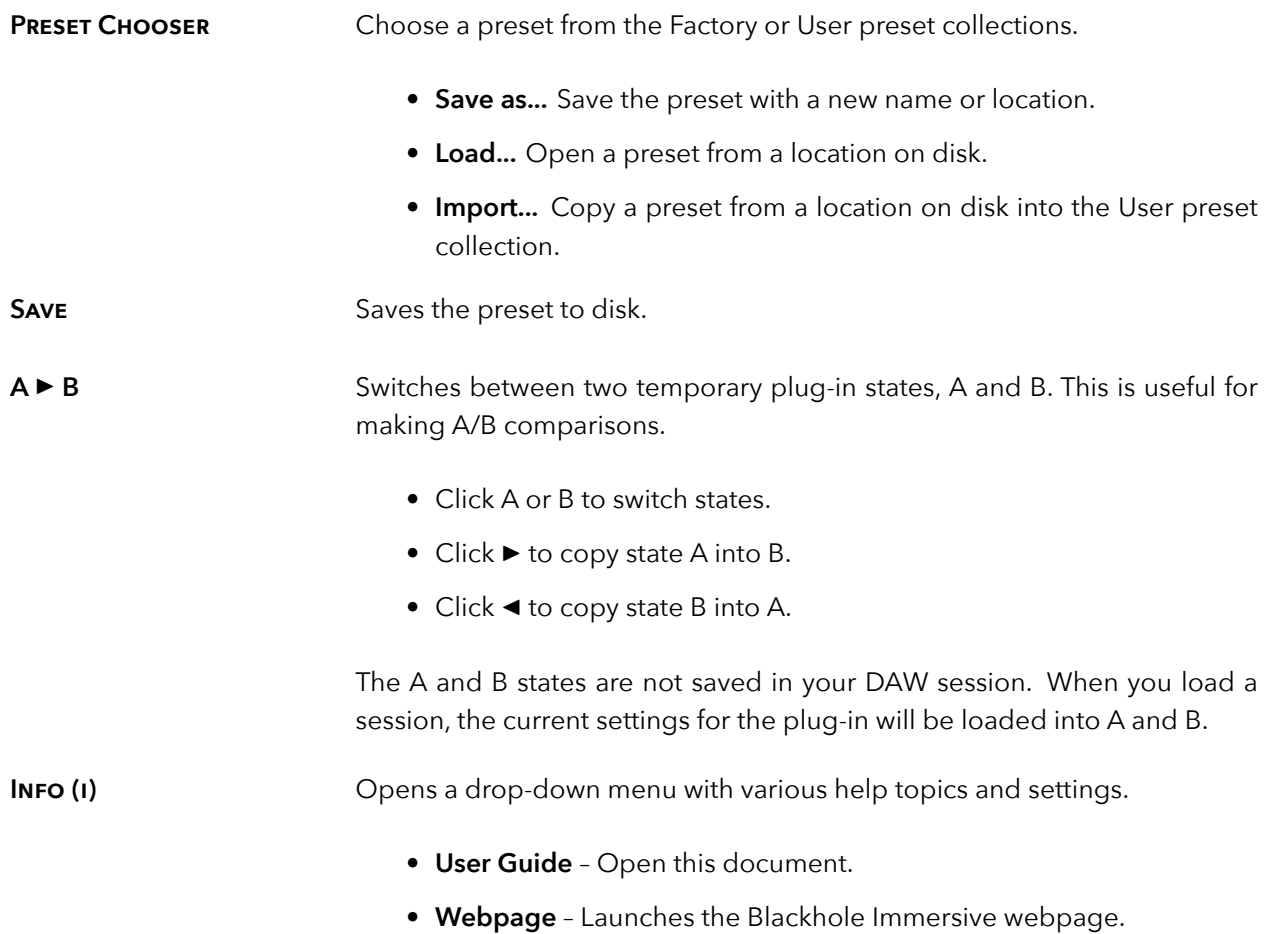

<span id="page-14-0"></span>These notes are provided to give insight into how the underlying Blackhole algorithm works. They are not intended to be the definitive path on ways to use the plug-in, and exploration for new sounds is encouraged above all.

## <span id="page-14-1"></span>**3.1 Decay**

<span id="page-14-2"></span>Blackhole Immersive's decay time is dependent on the values of GRAVITY, SIZE, FEEDBACK, and CROSSFEED controls.

Size is the most straightforward of these controls; changing this knob will alter the virtual spatial dimensions of the Blackhole algorithm. Turning Size to the right will take longer for echoes to build up, but will produce a smooth decay tail; turning Size to the left will make the echoes build up more rapidly but add more combs, often perceived as tinny and resonant peaks in the reverb tail. The settings of 0-100 on the Size knob represent the values developed for the algorithm on the Space pedal; turning Size down to -10 will set the reverberant size to true zero, and this can be used for delay-like settings. Size settings between 101-120 are truly galactic in scale, and can be used to create large washes of reverb.

Gravity is broken up into two regions: positive and negative. On the positive side of the knob, Gravity controls how long the reverb decays as well as the balance of direct-to-reverberant energy. Turning the knob higher extends decay time as well as makes the direct sound more prominent and defined; turning this knob lower offers a slightly shorter (although still very long) reverb tail with the direct sound setting back into the wash. If using Gravity on the positive side of the knob, increase Gravity for more direct sound, and compensate for the extended decay by reducing FEEDBACK, and vice versa. On the negative side, Gravity ranges from extended and very smeared puffs of reverb close to 0, all the way towards a more lopsided and inverse reverb sound as the knob approaches -100. Values close to -100 have lots of use, from the aforementioned inverse reverbs to more chorused delay sounds with modulation turned up and the Size set fairly small.

FEEDBACK and CROSSFEED both control feedback within the algorithm. FEEDBACK controls how much the Blackhole sound feeds back into itself at a given speaker, while Crossfeed controls how much the Blackhole sound feeds back into all other speakers in the Immersive speaker array. Both controls can be used to extend or reduce decay time, depending on the desired reverb tail. CROSSFEED has a significant effect on the degree to which the spatial image of the reverb is static or dynamic, with the image becoming more dynamic as Crossfeed increases.

The tilt knobs can be further used to tweak the sound between the front and rear of the array. With these controls, extensive shaping of the reverb tail is possible.

# <span id="page-15-0"></span>**3.2 Tilt Controls**

Blackhole Immersive has three parameters with associated TILT controls: GRAVITY, SIZE, and FEEDBACK. These associated TILT controls allow you to quickly produce different weightings of the control between the front and rear of the room.

For example, to create a space that is large in the front and small in the rear, set the Size control to a large positive value, then gradually move the SIZE TILT control from center (C) towards the front (F). To create a space that is small in the front and large in the rear, simply move the SIZE TILT control towards the rear (R). Finally, for a space that is uniform in size in the front and rear, simply set SIZE TILT to C, its default neutral position.

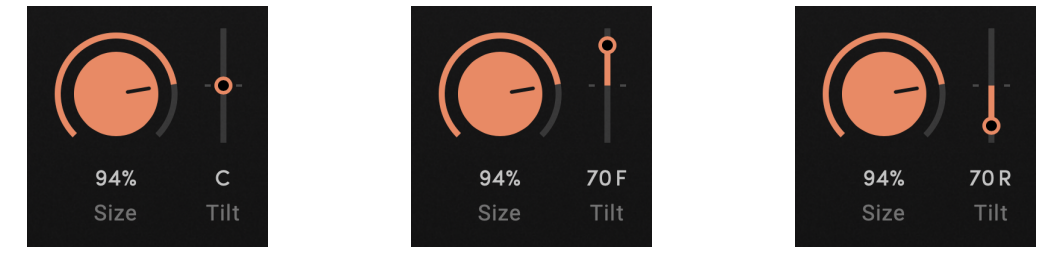

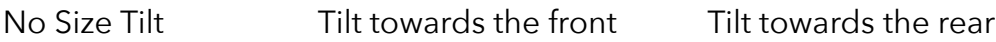

A brief word on what is *actually* happening here: as you move the Size Tilt control towards the front, the values for the Size in the front of the room remain at the value set by the control. The Size values for the rest of the speakers are proportionally scaled towards their minimum value (-10), with the rearmost speakers being scaled down the most. Similarly, when the Size Tilt control is moved towards the rear, the values for the Size in the rear of the array use the Size control value while the values for the non-rear speakers are proportionally scaled down, with the frontmost speakers being most affected.

The Feedback control extends the tail of the reverb by feeding the output back into the input; by using the Feedback Tilt control, you can fine-tune the amount of feedback that the front and back of the room receive. For example, moving Feedback Tilt towards the rear will produce a shorter tail towards the front of the room.

The Gravity Tilt control allows for fine-grained control of the reverb's spatial image in terms of front and rear. For example, if you set Gravity to a large positive value and then move Gravity Tilt forwards, this will produce a clearly defined image in the front with a more diffuse wash towards the rear. Setting Gravity Tilt towards the back will have the opposite effect, producing a less direct and shorter reverb tail in the front with a clearer and longer tail in the back. Unlike SIZE TILT and FEEDBACK TILT, GRAVITY TILT always scales down towards 0, rather than its minimum value.

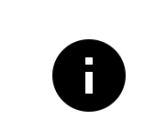

*Because the tilt controls work by scaling down from the associated control value, they will have the most impact when the associated value is a larger value. For example, the Size Tilt control will have a much greater effect when Size is 80 rather than when Size is 5.*

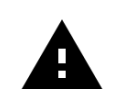

*The Tilt controls are disabled for the LCR format since there are no rear speakers in that format.*

# <span id="page-16-0"></span>**3.3 Delay Section**

Predelay is a traditional reverb control used to increase the perceived size of a reverberant algorithm. We offer an extended range compared to traditional predelay settings so that Blackhole Immersive can be used for delay-like sounds.

The LOOP DELAY control sits after the FEEDBACK and CROSSFEED knobs; when both of those controls are set to 0, LOOP DELAY will have no impact on Blackhole Immersive's reverb. While it can be used to tweak Blackhole Immersive's settings to act delay-like, this control is also useful for controlling the reverb tail's echo density. Loop delay values of less than 300 ms assist in creating a "bloom" of sound that builds up smoothly in the reverb tail.

## <span id="page-16-1"></span>**3.4 Modulation Section**

The modulation section of Blackhole Immersive is not a traditional LFO as is often used in musical modulation products. It is better to think of these controls as a timbre shaper. Increasing Depth helps to make the reverb tail darker, while Rate changes from subtle darkening at lower values to seasick pitch shifting at higher values.

# <span id="page-17-0"></span>**Conclusion** *part 4*

We hope you enjoy the Blackhole Immersive plug-in and put it to good use in all of your mixes. Please be sure to check out Eventide's other native plug-in offerings for more unique and interesting effects.

For further questions or support, head over to the [user forums.](https://www.eventideaudio.com/forums/forum/products/plug-ins/)